## **BAB IV PERANCANGAN**

Pada penelitian ini untuk dapat melengkapi proses pengembangan dari sebuah aplikasi dibuatlah sebuah proses perancangan aplikasi yang akan dibangun. Pembuatan rancangan aplikasi sangatlah penting karena menjadi titik dimana awal untuk melakukan pengembangan aplikasi. Setelah perancangan sudah tersusun dengan baik maka pengembangan aplikasi akan tercapai.

# **4.1. Analisis Sistem Terdahulu**

Tujuan analisis sistem adalah untuk menentukan secara detail apa yang akan dikerjakan oleh sistem. Pada tahap awal, penulis mengidentifikasi dan memperinci apa yang dibutuhkan dalam perancangan sistem dan membuat perancangan yang terkait dengan proyek sistem yang akan dibangun. Dari penelitian ini, penulis memilih masalah yang sering terjadi pada pengguna dan dilaporkan ke bagian IT *Helpdesk*

Analisis ini dilakukan untuk mendapatkan gambaran lengkap tentang masalah yang sering terjadi pada pengguna yang berbeda, seperti masalah pada hardware seperti printer yang sering error, masalah pada software seperti instalasi aplikasi pada laptop atau komputer pengguna, dan masalah pada jaringan seperti masalah koneksi internet melalui kabel LAN atau WiFi. Selain itu, saat ada permintaan laptop untuk karyawan, semua kendala atau masalah tersebut tidak tercatat dalam ticket dan setelah selesai tidak ada dokumentasi di bagian Helpdesk. Pengguna juga tidak dapat melacak status case yang diajukan ke bagian Helpdesk.

Tujuan penelitian ini adalah untuk memudahkan karyawan dalam melaporkan masalah TIK ke bagian IT *Helpdesk* di perusahaan. Masalah yang sering terjadi pada karyawan, seperti masalah pada hardware seperti printer yang error, masalah pada software seperti instalasi aplikasi, dan masalah pada jaringan seperti koneksi internet, tidak tercatat dengan baik dalam sistem *ticketing* saat ini. Oleh karena itu, peneliti akan membangun sebuah sistem pendukung keputusan berbasis website yang dapat membantu IT *Helpdesk* untuk memprioritaskan masalah yang dilaporkan oleh karyawan dan tercatat dengan baik dalam ticket *Helpdesk*. Algoritma *K-means clustering* akan digunakan untuk mengelompokkan masalah yang sering terjadi agar lebih mudah ditangani oleh IT *Helpdesk*. Dengan demikian, karyawan hanya perlu membuat ticket melalui aplikasi web tanpa perlu datang ke bagian IT *Helpdesk* untuk melaporkan masalah.

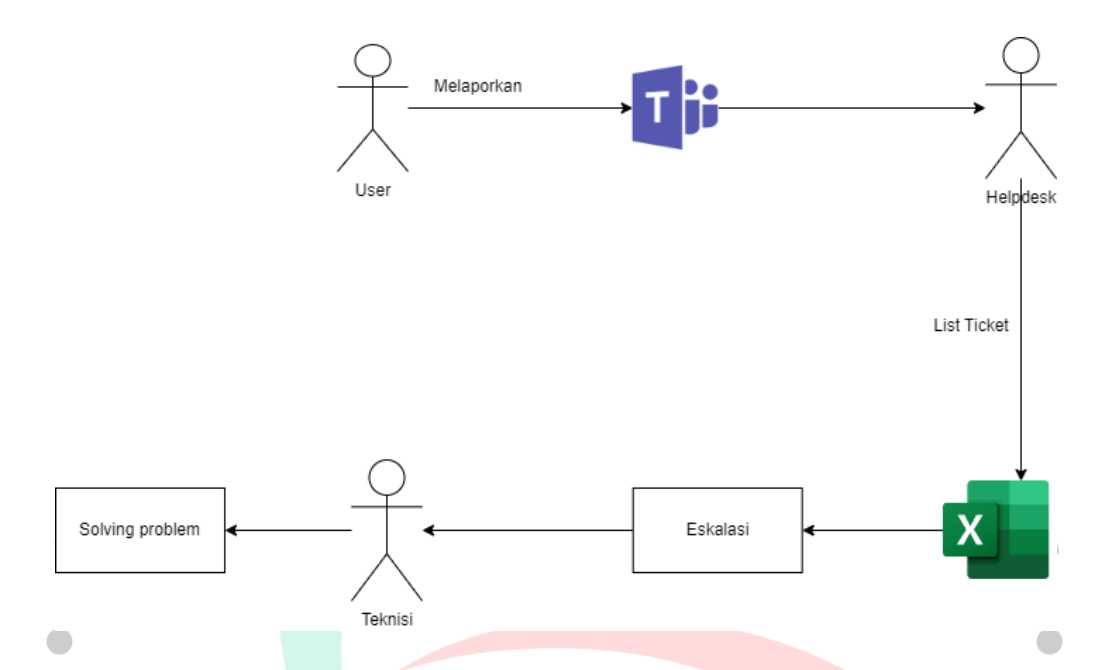

#### **Gambar 4.1** *Workflow Helpdesk*

## **4.2. Spesifikasi Kebutuhan Sistem Baru**

Setelah analisis masalah selesai, diperlukan beberapa kebutuhan sistem baru dari sistem yang ada sebelumnya untuk membantu proses pembuatan aplikasi agar tujuan utama penelitian tercapai. Berikut adalah spesifikasi sistem kebutuhan baru yang digunakan dalam penelitian ini.

1. Perangkat Keras (*Hardware*)

Hardware adalah perangkat keras yang bekerja sesuai dengan perintah dari software yang digunakan. Pembuatan aplikasi tentu membutuhkan hardware yang memadai agar saat pembuatan aplikasi tidak terjadi masalah dan dapat berjalan dengan baik. Berikut adalah kebutuhan hardware yang digunakan saat pengembangan aplikasi.

- A. Prosesor Intel Core I5 8500H
- B. RAM 16GB DDR4
- C. Storage 1TB SSHD
- D. Kartu Grafis Nvidia Geforce GTX 1050 4GB
- 2. Perangkat Lunak (*Software*)

Software adalah perangkat lunak yang terdapat pada sistem komputer. Pembuatan aplikasi tentu membutuhkan software yang dapat mendukung proses pembuatan aplikasi. Berikut adalah kebutuhan software yang digunakan saat pengembangan aplikasi.

- A. Sistem Operasi Windows 11
- B. Browser google chrome
- C. Visual Studio Code
- D. Web server local Xampp
- 3. Pengguna (*Brainware*)

Brainware adalah seseorang yang dapat menggunakan software dan hardware. Brainware merupakan pengguna yang menggunakan aplikasi yang dikembangkan dalam penelitian ini. Pertama adalah karyawan yang menggunakan aplikasi ini untuk melaporkan keluhan atau masalah yang terjadi pada software, hardware, maupun jaringan di kantor. Terakhir adalah admin yang bertugas menyimpan data yang dimasukkan ke dalam database yang akan menjadi acuan pada sistem helpdesk nanti. Aplikasi ini terdiri dari tiga klasifikasi sebagai berikut:

A. Admin

 $\bullet$ 

Admin disini yang mengelola seluruh sistem helpdesk yang berhubungan dengan web.

B. IT Support

Peran IT Support disini yaitu untuk melakukan pengecekan ticket dan problem solving terhadap ticket tersebut, jika sudah selesai maka IT Support bisa meng-close ticket.

C. User

User atau karyawan disini dapat membuat ticket permintaan kepada IT Support jika terdapat permasalahan dikantor dan dapat memantau ticket tersebut apakah sudah di approve oleh IT Support atau belum.

#### **4.3. Perancangan Sistem**

Perancangan sistem merupakan penjelasan mengenai sistem yang akan dibangun. Perancangan sistem merupakan proses yang membantu dalam merancang sistem dengan menggunakan model Unified Modelling Language (UML). Penulis menjelaskan perancangan sistem dengan menggunakan tiga metode UML yaitu Diagram Kasus Penggunaan, Diagram Aktivitas, dan Diagram Kelas. Berikut adalah rancangan dari setiap UML yang dibuat.

1. Use case diagram

Pemodelan use case diagram pada rancangan aplikasi *e-helpdesk* 

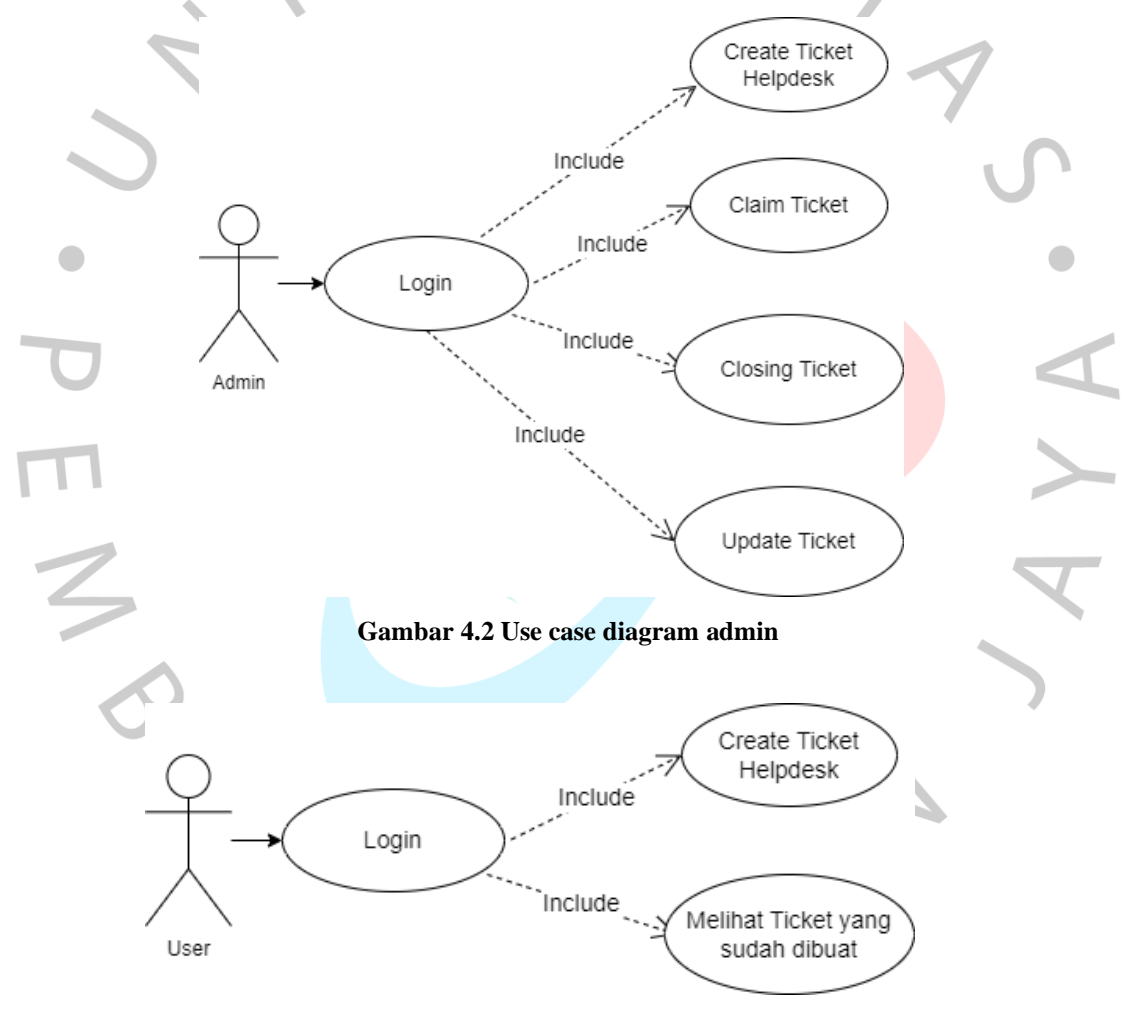

**Gambar 4.3 Use case diagram User**

Penjabaran dari Use case diagram diatas dapat dijelaskan pada masing2 tabel berikut :

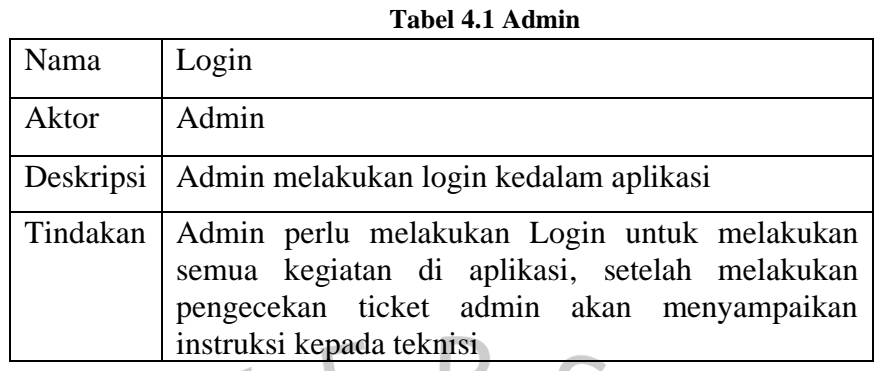

## **Tabel 4.2 User**

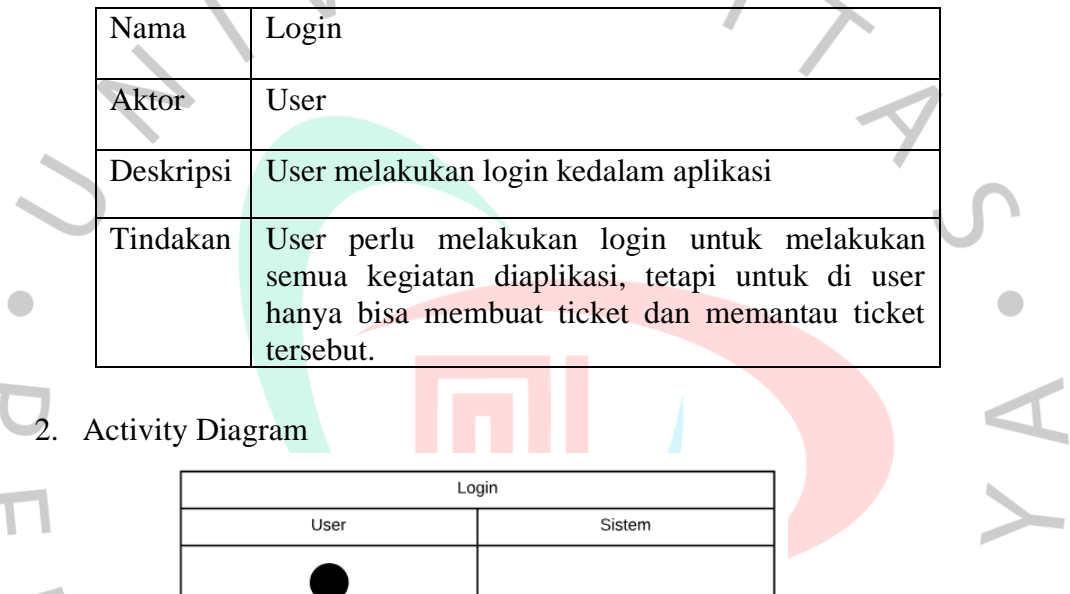

# 2. Activity Diagram

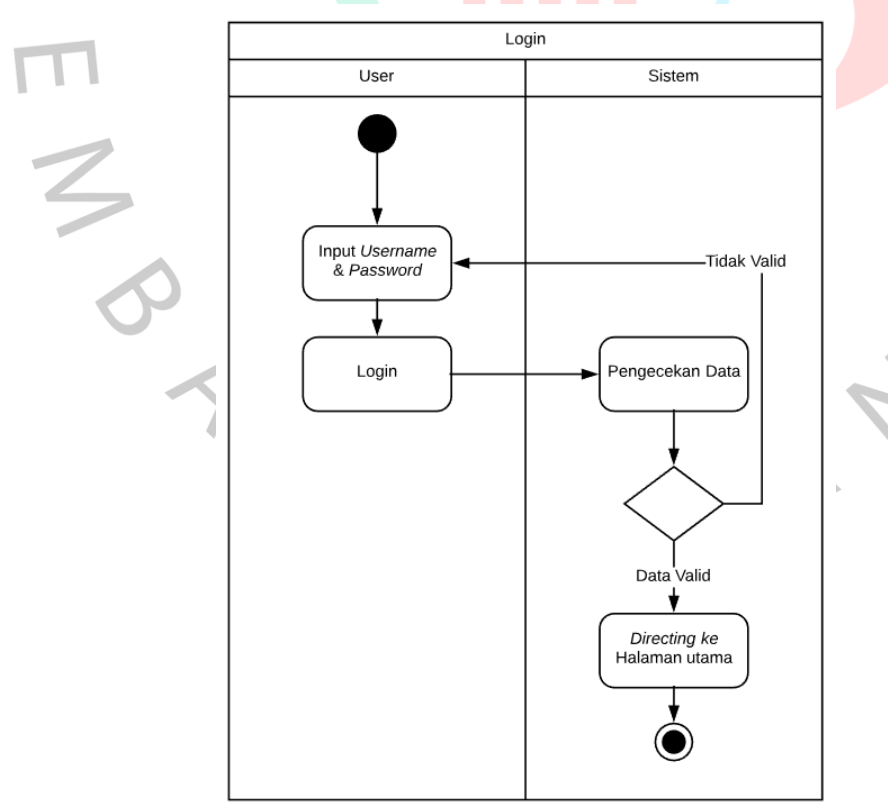

#### **Gambar 4.4 Activity Diagram Login system**

Pada Gambar 4.4 di atas adalah Diagram Aktivitas di mana pengguna pertama harus login terlebih dahulu dengan mengisi username dan password. Setelah itu, sistem akan memeriksa apakah username dan password tersebut valid atau tidak. Jika tidak valid, pengguna akan diminta untuk menginput ulang username dan password. Namun jika data valid, pengguna akan diarahkan ke halaman utama.  $\frac{1}{2}$ 

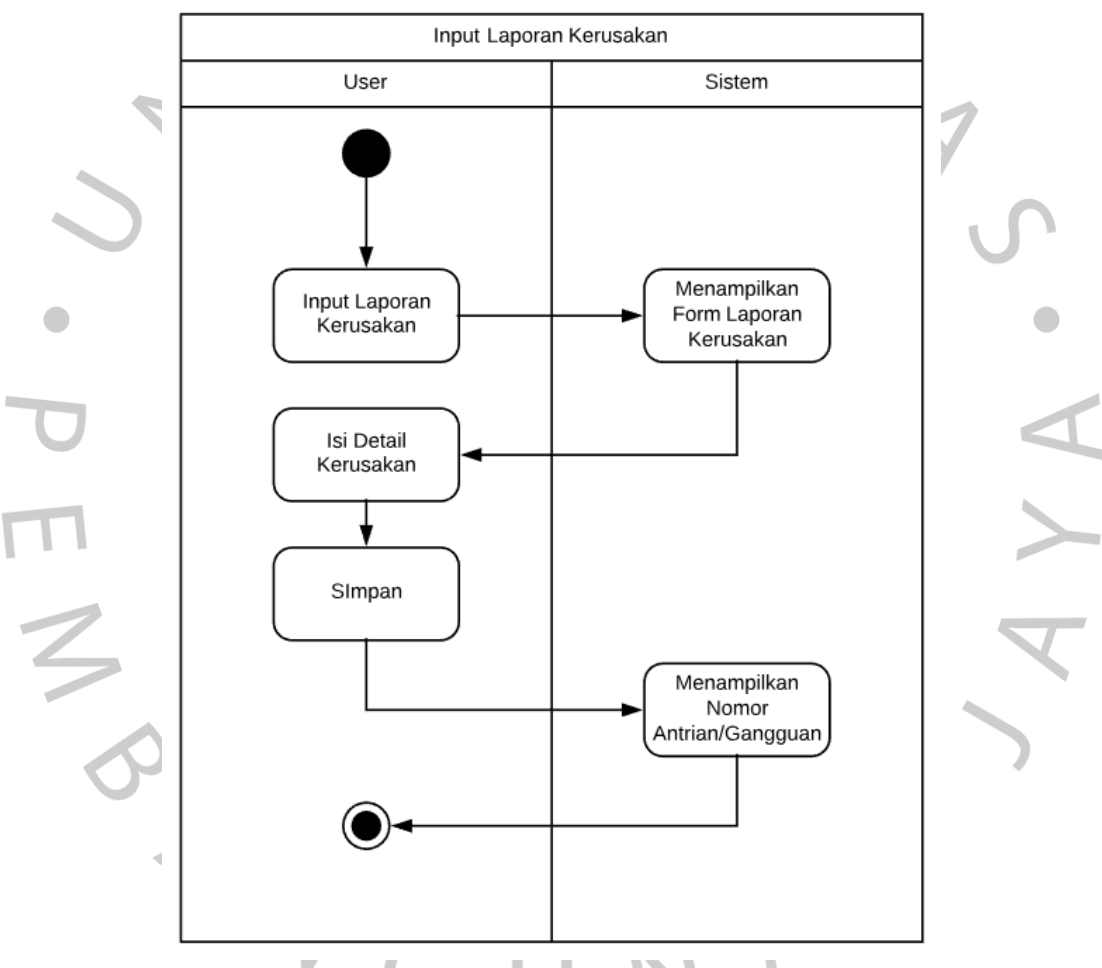

# **Gambar 4.5 Activity Diagram input laporan kerusakan**

Pada Gambar 4.5 di atas, merupakan Diagram Aktivitas saat menginput laporan kerusakan atau tiket. Pengguna diminta untuk membuat tiket laporan kerusakan yang terjadi, kemudian sistem akan menampilkan form untuk menginput tiket tersebut. Setelah pengguna mengisi tiket pelaporan, sistem akan menampilkan nomor antrian tiket.

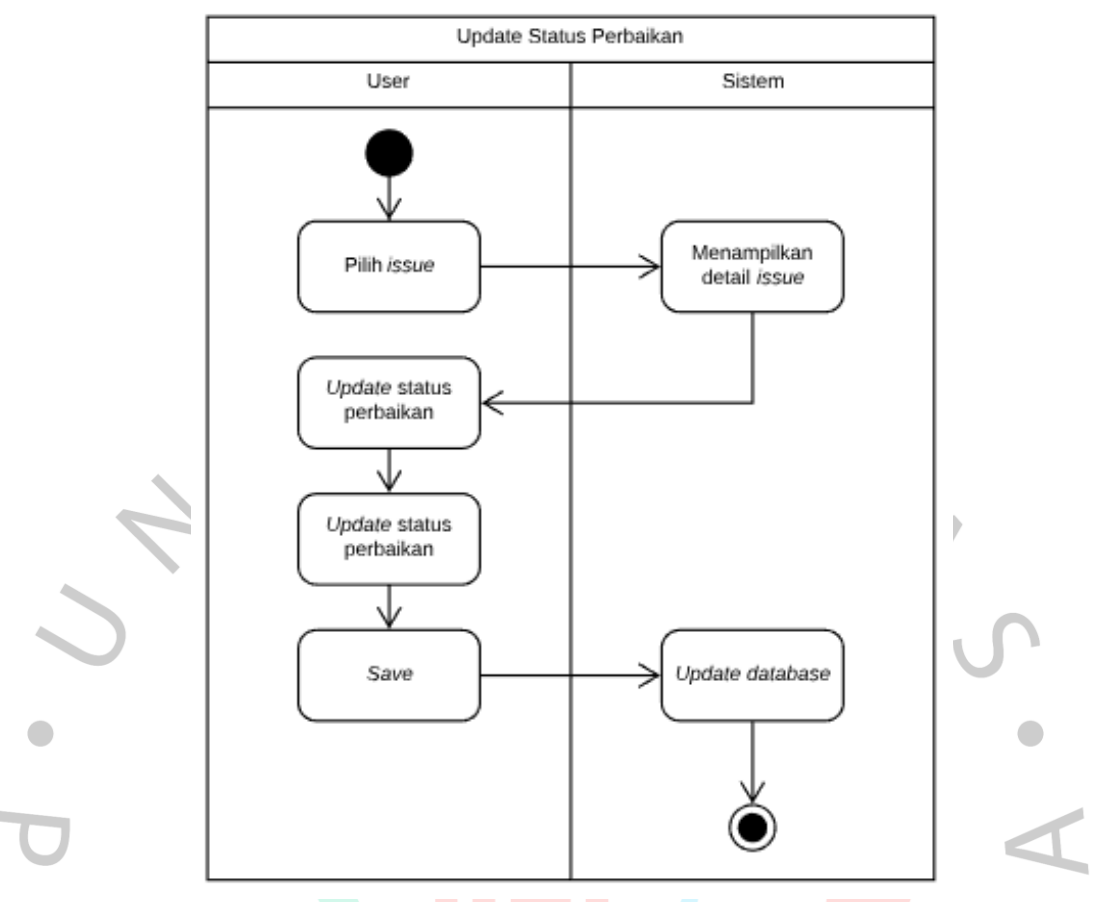

#### **Gambar 4.6 Activity Diagram Update status perbaikan**

Pada Gambar 4.6 di atas, merupakan Diagram Aktivitas Update Status Perbaikan di mana admin melakukan pengecekan setiap tiket yang dibuat oleh pengguna, kemudian mengalihkannya ke teknisi untuk dilakukan perbaikan langsung jika permasalahan yang dilaporkan oleh pengguna berkaitan dengan perangkat keras. Setelah teknisi melakukan perbaikan, admin akan mengupdate tiket tersebut dan memberi tahu pengguna bahwa tiket sudah selesai dan bisa ditutup.

3. Sequence Diagram

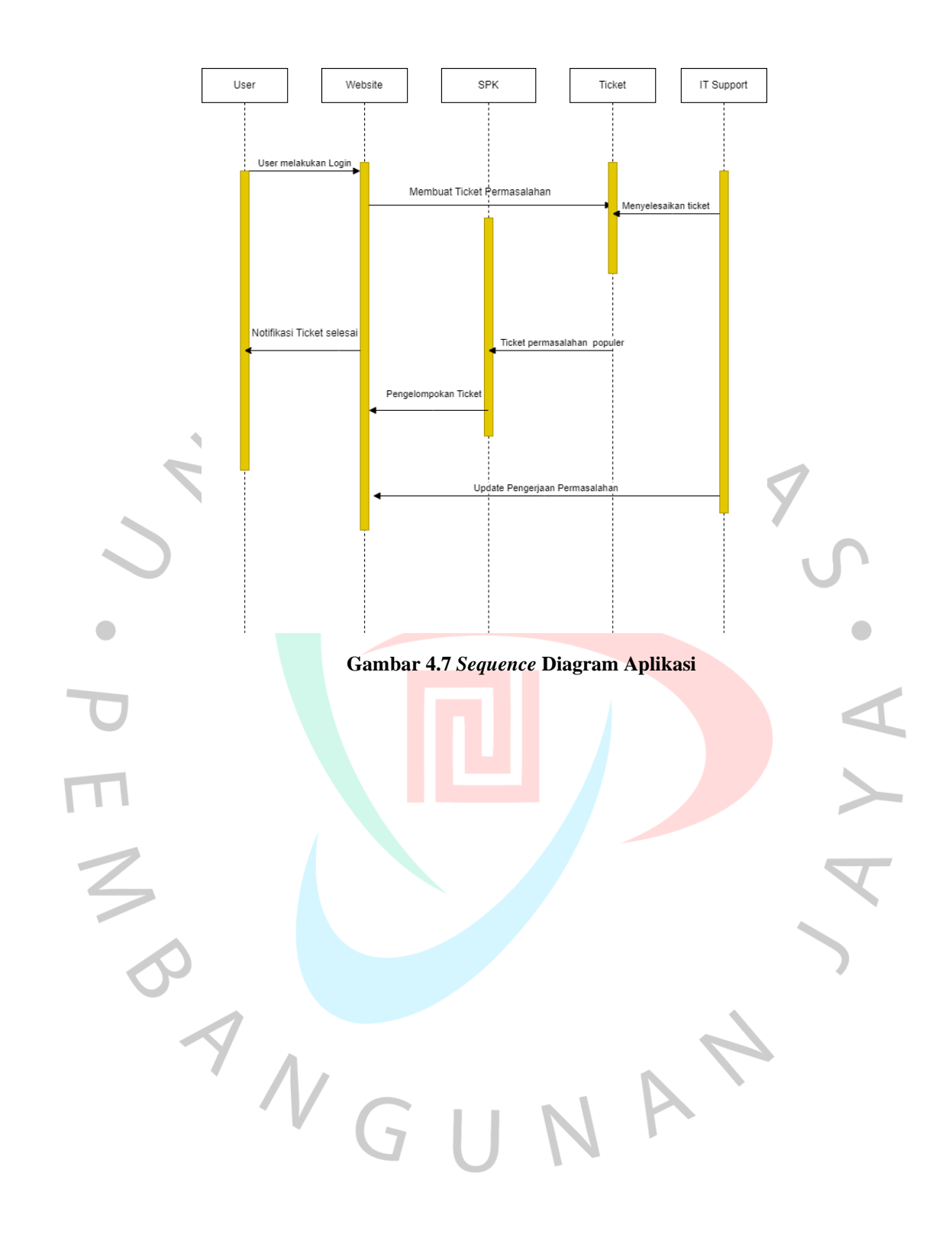

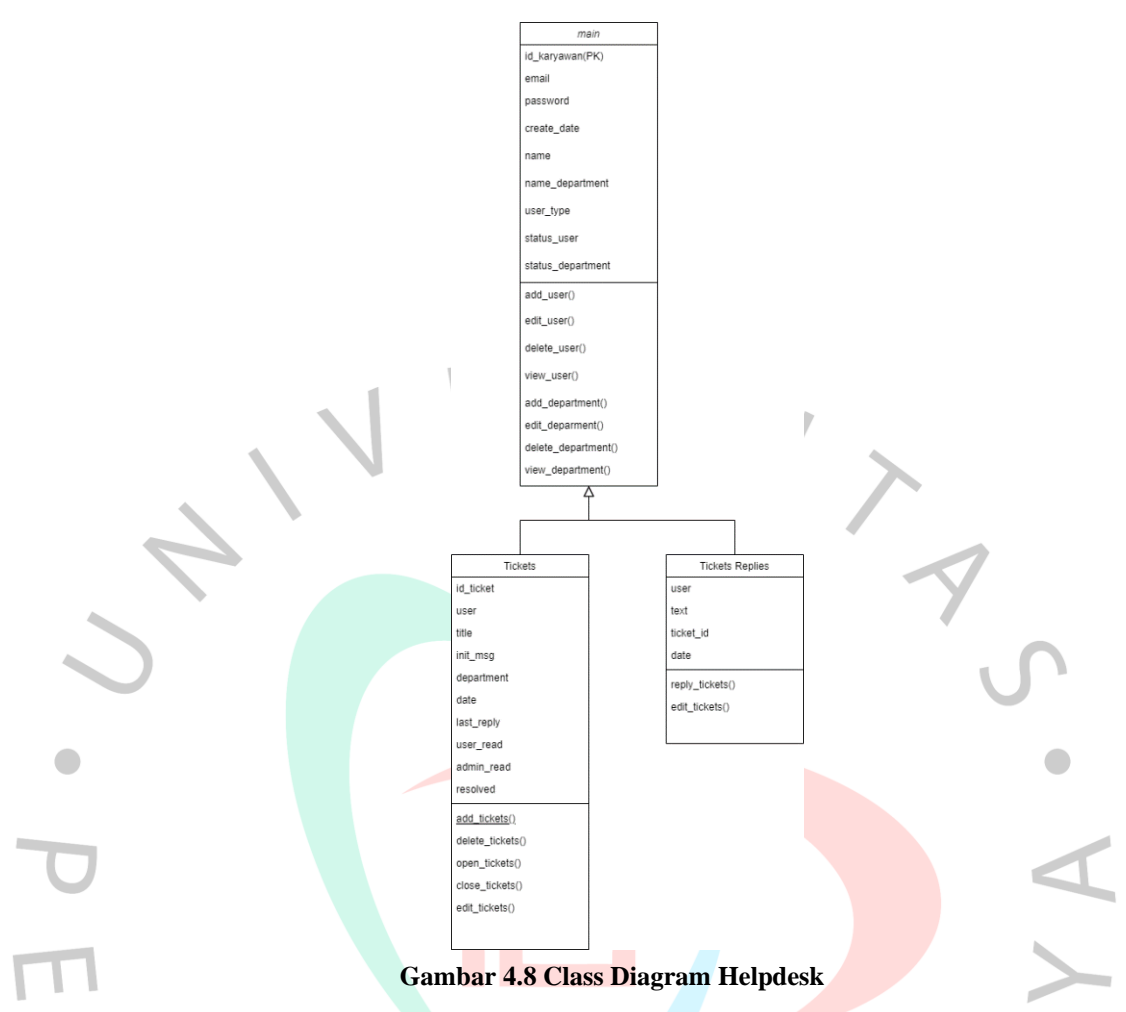

## **4.4. Perancangan Basis Data**

Perancangan basis data merupakan salah satu hal penting pada proses pembuatan sistem dalam suatu penelitian. Berikut adalah rancangan basis data Aplikasi E-Helpdesk yang dilakukan pada penelitian ini.

| Tuber no Kuncungun busis uutu muur |                   |           |        |                                       |
|------------------------------------|-------------------|-----------|--------|---------------------------------------|
| N <sub>o</sub>                     | Field             | Tipe Data | Length | Keterangan                            |
|                                    | id_karyawan(PK)   | int       | 10     | Id dari tabel ini                     |
| $\overline{2}$                     | email             | varchar   | 15     | Email                                 |
| 3                                  | password          | varchar   | 15     | Kata Sandi                            |
| 4                                  | create_date       | datetime  |        | Berisikan Tanggal Pembuatan<br>ticket |
| 5                                  | name              | varchar   | 15     | Nama Lengkap                          |
| 6                                  | name department   | varchar   | 15     | Nama department                       |
| 6                                  | user_type         | enum      |        | Role                                  |
| 7                                  | status user       | int       | 10     | Status users                          |
| 8                                  | status_department | int       | 10     | Status department                     |

**Tabel 4.3 Rancangan basis data** *Main*

#### **Tabel 4.4 Rancangan basis data** *Tickets*

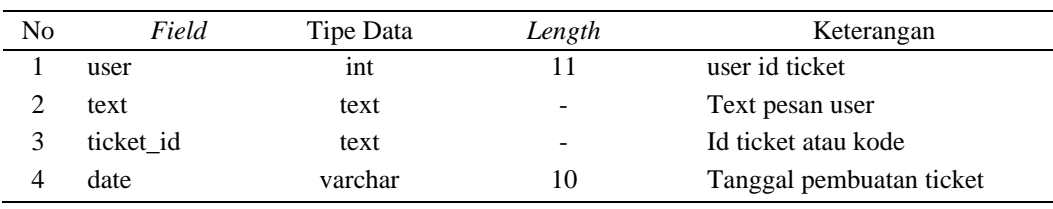

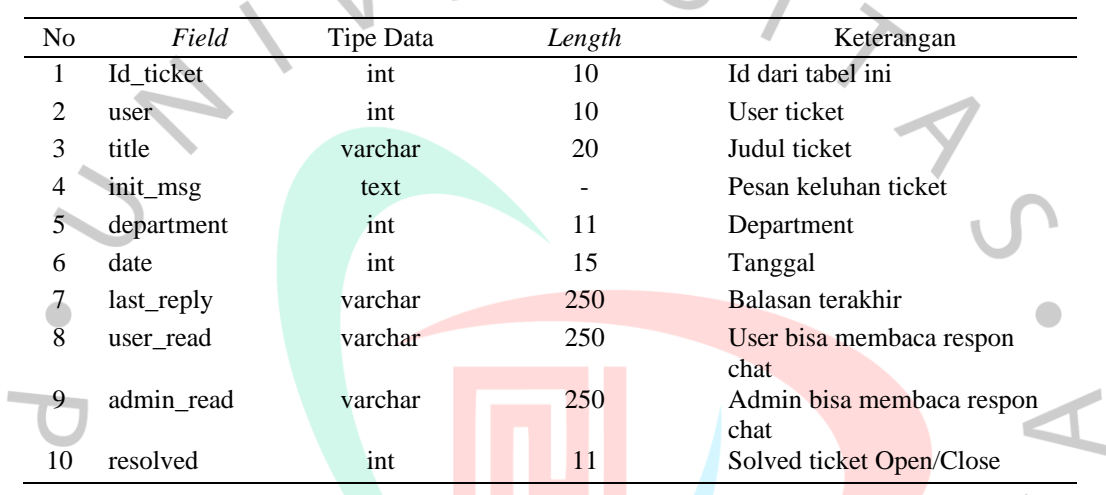

#### **Tabel 4.5 Rancangan basis data** *Tickets replies*

# **4.5. Perancangan** *User Interface*

z

Perancangan interface adalah membuat sebuah gambaran kasar mengenai  $\overline{\phantom{a}}$ tampilan aplikasi yang akan dibangun. Rancangan ini dibuat sebagai desain awal untuk penulis mulai membuat antarmuka nantinya. Berikut hasil rancangan interface yang telah dibuat.  $\triangle$ 

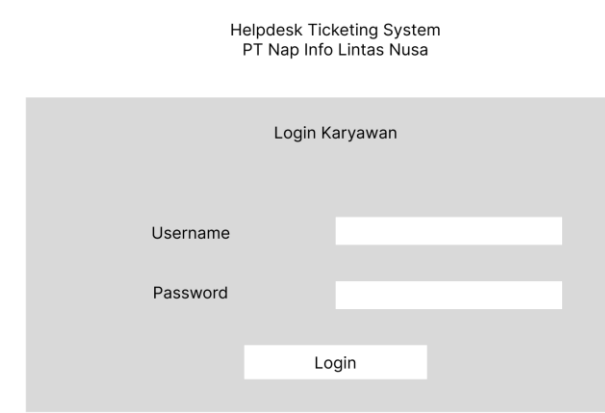

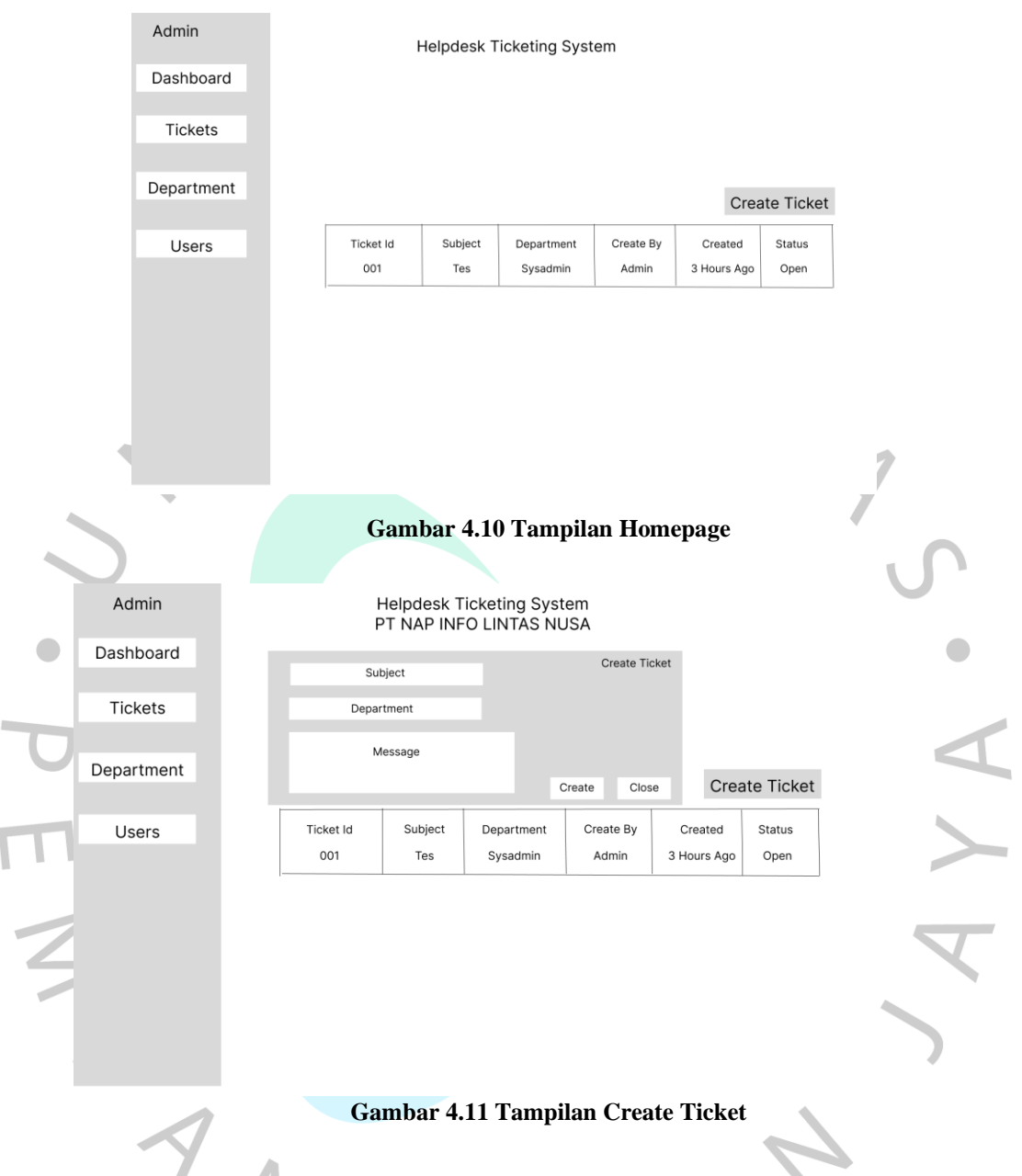

#### **Gambar 4.9 Tampilan Login**

## **4.6. Implementasi** *K-means Clustering*

Terdapat data sampel dari 15 karyawan yang akan dikategorikan menjadi 3 *cluster* berdasarkan permasalahan yang terjadi. Kelompok tersebut terdiri dari *Network*, *Hardware*, dan *Software*. Tabel data dapat dilihat pada Tabel 4.7 di bawah ini.

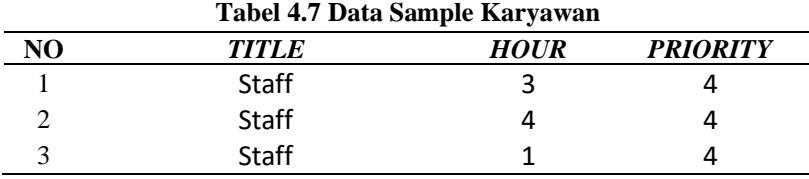

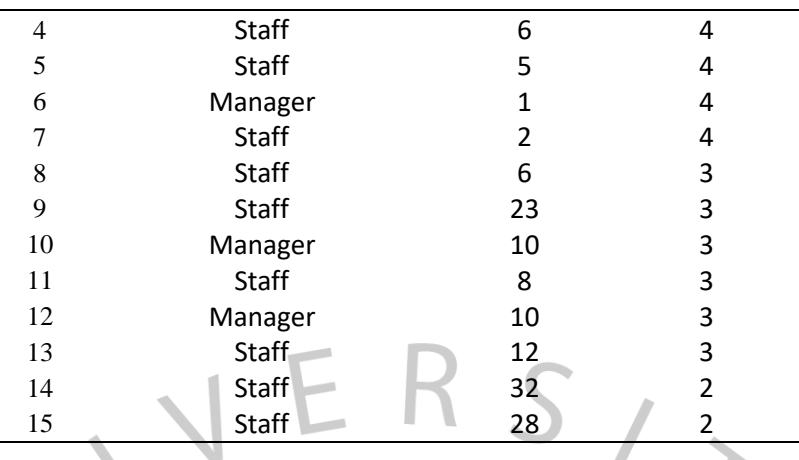

Setelah mendapatkan data tersebut, maka perlu untuk menentukan jumlah cluster yang akan dibuat. Pada contoh ini, cluster tersebut terdiri dari *Software*, *Hardware*, dan *Network*. Setelah itu, tentukan cluster pusat sebagai cluster awal secara acak dan pada contoh kali ini terpilih tiga cluster, seperti yang terlihat pada Tabel 4.8 di bawah ini.

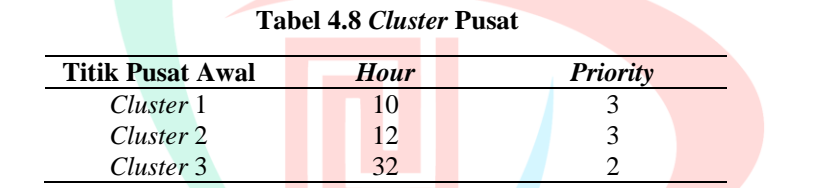

Selanjutnya, pindahkan semua data ke dalam *cluster* terdekat menggunakan rumus *euclidean distance.* Rumus ini merupakan rumus untuk menghitung jarak dari 2 buah titik. Rumusnya adalah sebagai berikut ini.

$$
d = \sqrt{(x_1 - x_2)^2 + (y_1 - y_2)^2}
$$

Keterangan :

d = *euclidean distance*

- $x_1$  = Nilai data pertama
- x2 = *Cluster* Nilai data pertama
- $y_1$  = Nilai data kedua
- y2 = *Cluster* Nilai data kedua

Setelah mengetahui rumus *Euclidean Distance*, maka akan dilakukan perhitungan jarak. Perhitungan tersebut dilakukan dengan cara menguji satu karyawan dengan tiga cluster yaitu cluster satu, dua, dan tiga, seperti yang terlihat pada Tabel 4.8. Proses ini akan dilakukan terhadap 15 karyawan yang terdapat pada Tabel 4.7 dan hasilnya akan terlihat pada Tabel 4.9.

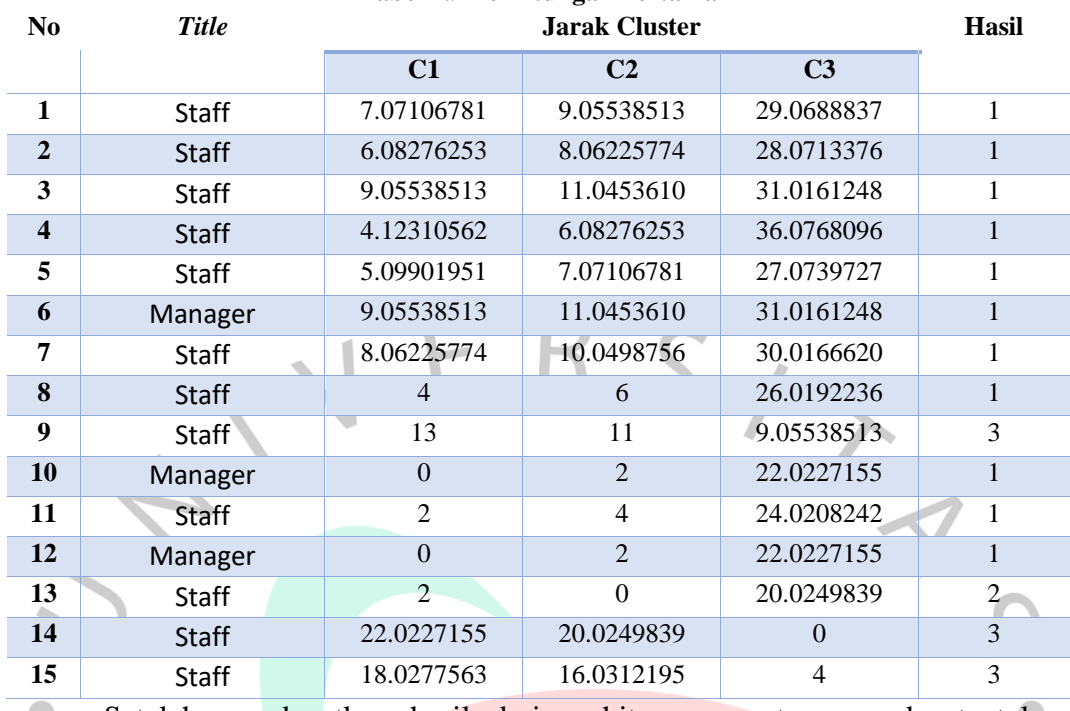

**Tabel 4.9 Perhitungan Pertama**

Setelah mendapatkan hasil dari perhitungan pertama, maka tentukan  $\bullet$ kembali titik pusat dari *centroid* yang baru.

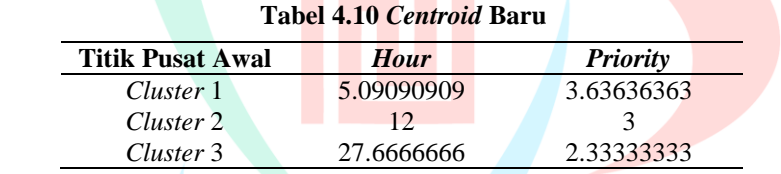

Kemudian, lakukan kembali perhitungan dengan menggunakan rumus *Euclidean Distance* seperti sebelumnya. Hasil dari perhitungan tersebut akan menghasilkan data baru yang akan dimasukkan ke dalam Tabel 4.11, seperti pada Tabel 4.9, dan hasil perhitungan kedua dapat dilihat di bawah ini. Jika hasil dari perhitungan kedua menunjukkan bahwa tidak ada perubahan kelompok, maka dapat disimpulkan bahwa data tersebut sudah berada di cluster yang tepat. Namun, jika hasil perhitungan kedua masih menunjukkan adanya perubahan dalam kelompok, maka akan dilakukan tahap perhitungan ulang dengan menggunakan rumus *Euclidean Distance* sampai tidak ada lagi perubahan kelompok.

#### **Tabel 4.11 Perhitungan Kedua**

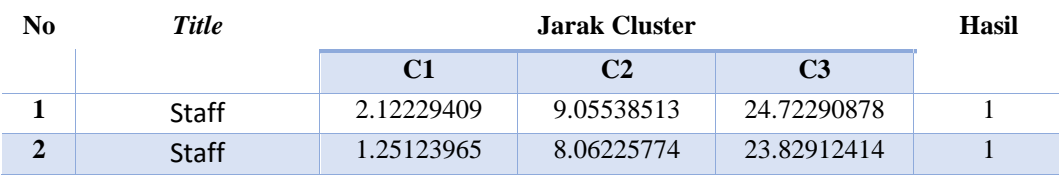

 $\overline{\phantom{a}}$ 

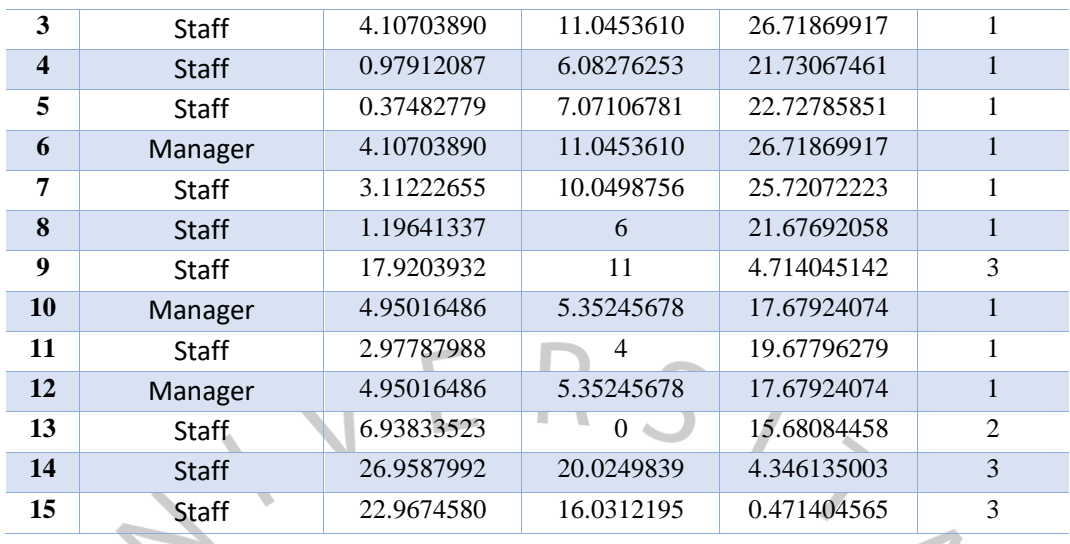

Setelah tidak adanya perubahan pada kelompok, maka hasil yang didapatkan dari perhitungan menggunakan algoritma K-Means *Clustering* adalah, seperti pada Tabel 4.12 di bawah ini.

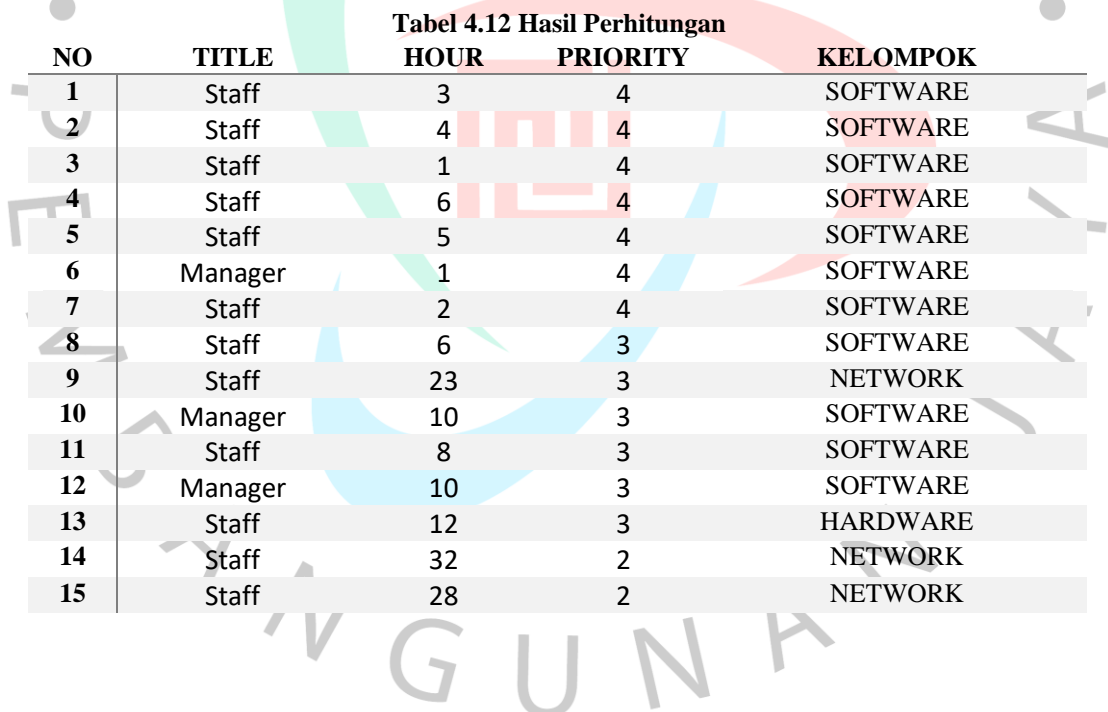

 $\overline{\phantom{0}}$